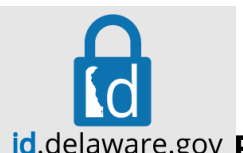

## **id.delaware.gov Register for Your "Delaware ID" on the Delaware Identity System: Without a Cell Phone**

Why do I need to register for the Delaware ID solution; id.delaware.gov? To prevent the use of our employee's username and password by bad actors. Organization like the state lost more than \$21 Billion due to business email compromise alone--not including losses from data theft or the destruction of computer

systems. This solution enables the state to protect its systems, applications and critical data effectively.

- 1) Open a web browser (IE, Edge, Chrome, Firefox, Safari) and visit https://id.delaware.gov
- 2) If you are registering from inside the state network, it will take you right into the registration screen.
- 3) If outside the state computing environment, enter your state username (usually your state email address, e.g., firstname.lastname@delaware.gov) and your state email password, then sign in.
- 4) First; use your office phone for your password management. Choose **Add Phone Number** on 3rd option: *Click Add a phone number for resetting your password or unlocking your account using Voice Call*

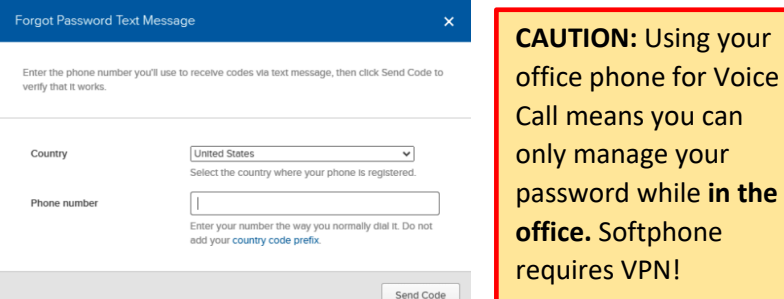

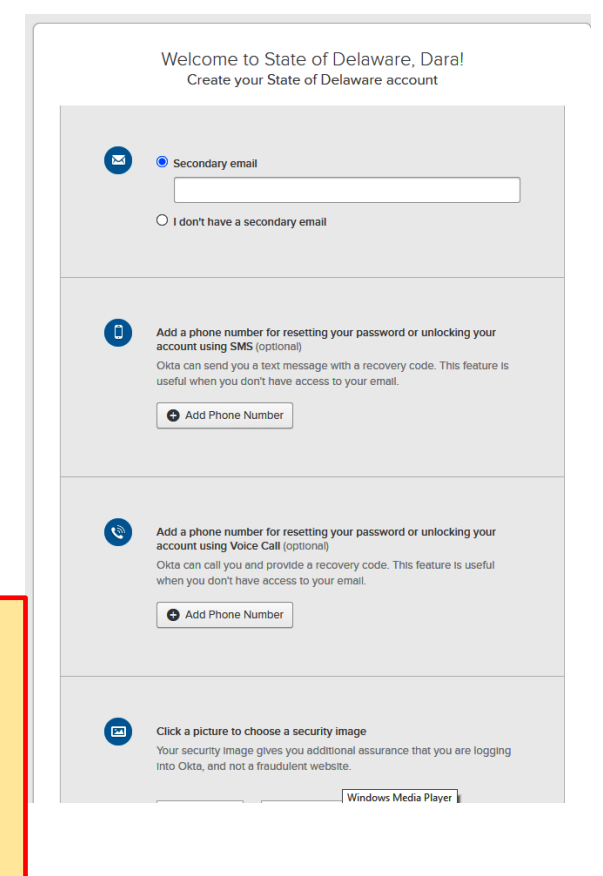

5) Enter your office phone number and Click Send Code. You will receive a phone call and it will provide the code to enter in screen.

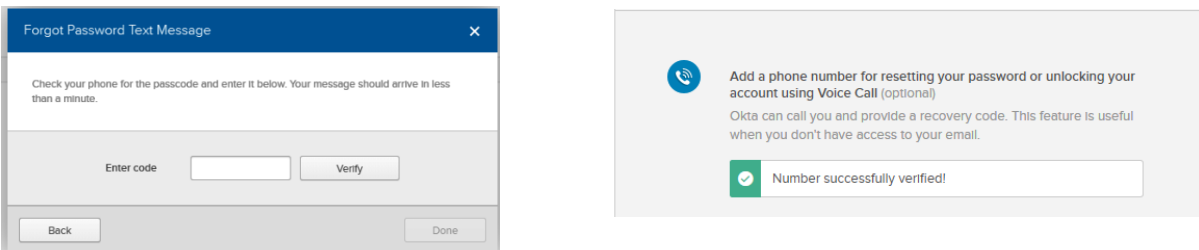

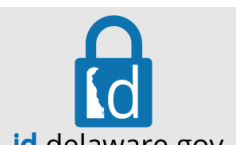

## **id.delaware.gov Register for Your "Delaware ID" on the Delaware Identity System: Without a Cell Phone**

- 6) Click Done, then Select your security image. It will help you know when you are accessing the real state service or a fake one.
- 7) When done with the password reset validation options, proceed to the next screen.

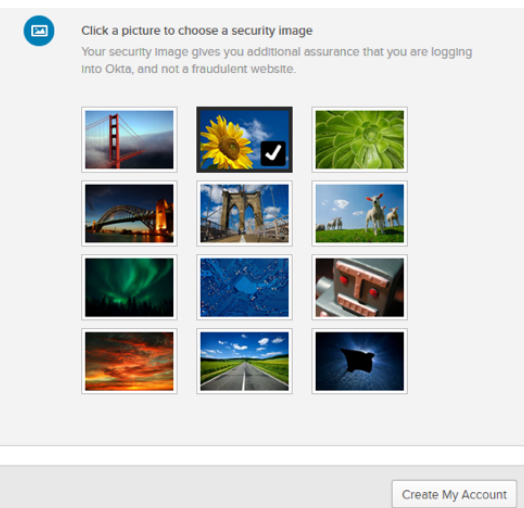

8) Next, you will set up Multifactor Authentication (MFA) for your "Delaware id" account, similar to the set-up you just finished.

**CAUTION:** You CANNOT use your office phone for Voice Call Authentication: Softphone requires VPN!

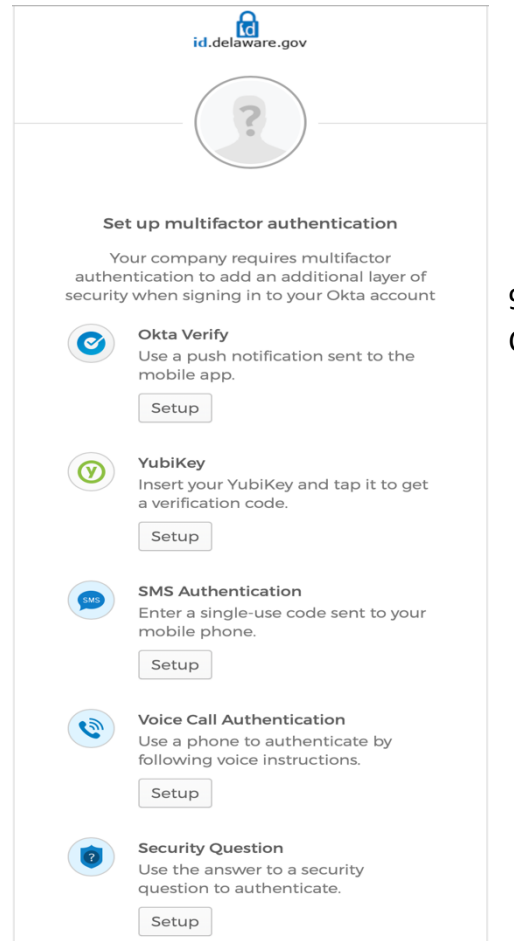

9) Choose the last option: **Security Question** Click **Setup**:

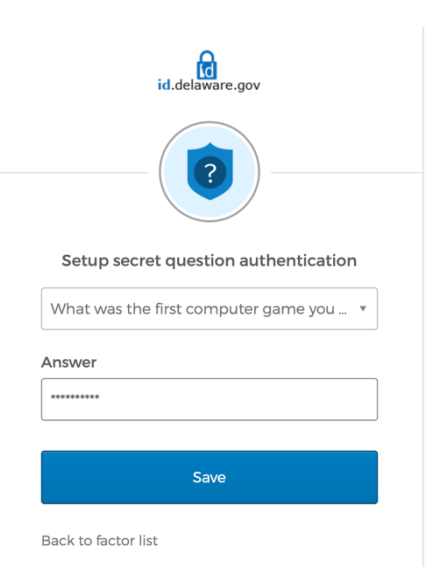

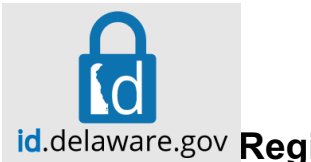

## **id.delaware.gov Register for Your "Delaware ID" on the Delaware Identity System: Without a Cell Phone**

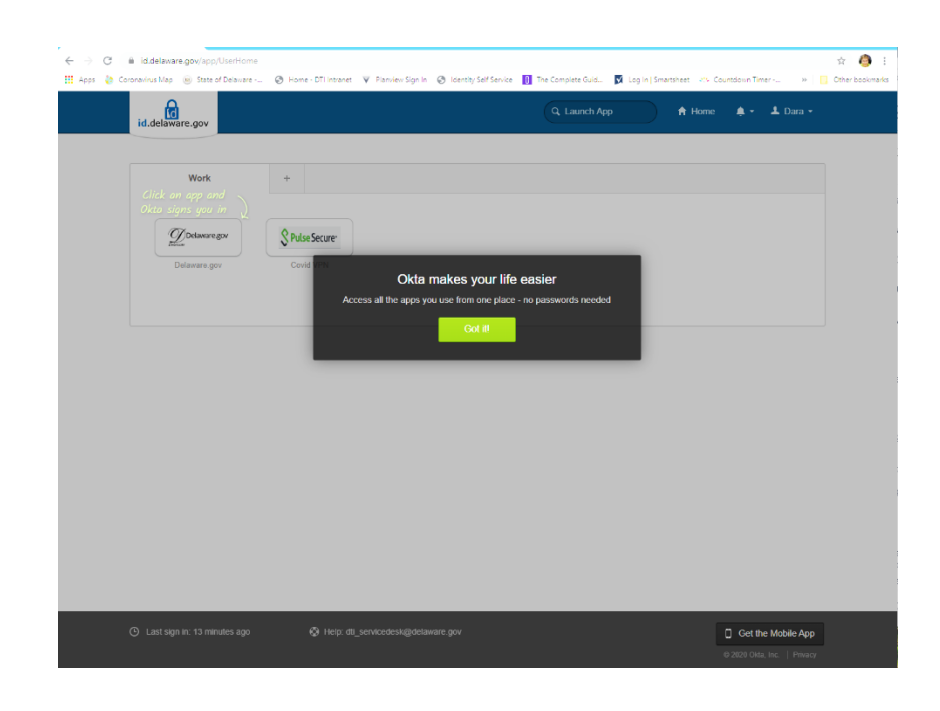

10) You have registered!

11) You'll receive email from the solution confirming you enabled MFA.

That's all there is to it!